# Операция «Отгрузка алкоголя» в «ЕГАИС 3»

Последние изменения: 2024-03-26

Операция «Отгрузка алкоголя» позволяет подбирать заказ и проверять отгрузку алкоголя в соответствии с правилами ЕГАИС 3.0, т. е. помарочно. Можно отгружать как бутылками, так и целыми коробками.

В результате операции формируется [документ](https://www.cleverence.ru/support/category:51/) Mobile SMARTS, который строится по определенной [структуре](https://www.cleverence.ru/support/45232/).

Бизнес-процесс

# 1. Сканирование товара Сканируем штрихкод паллеты, коробки или акцизной марки бутылки

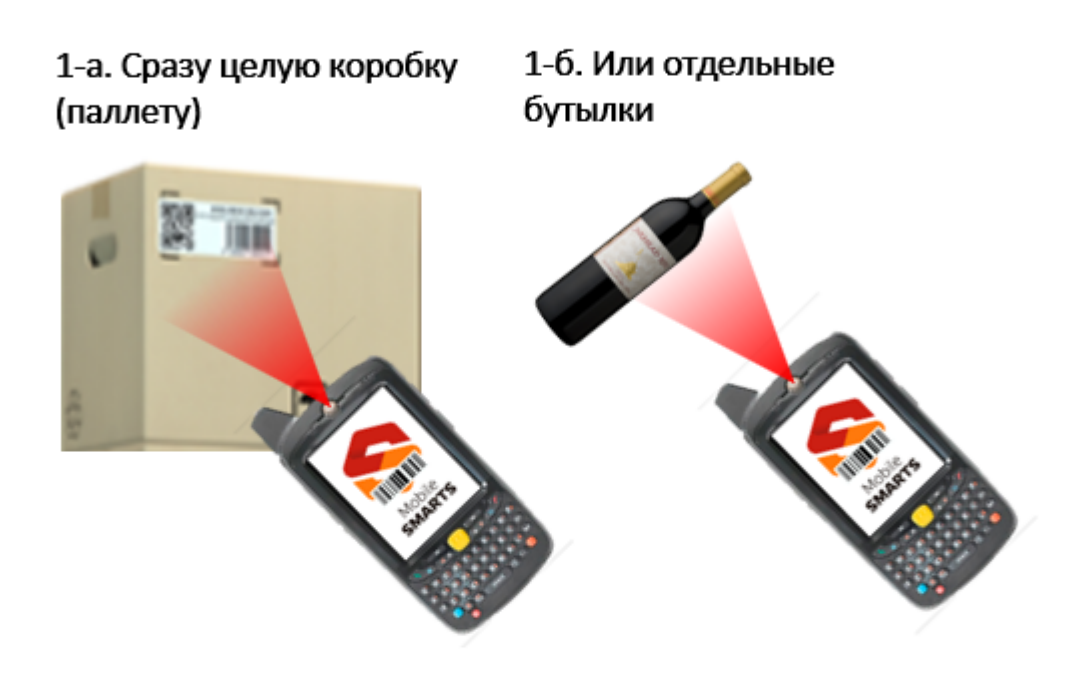

2. Проверка соответствия Алгоритм сверяет данные коробок и бутылок с ордером пока всё не соберем

3. Повторяем Повторяем до тех пор,

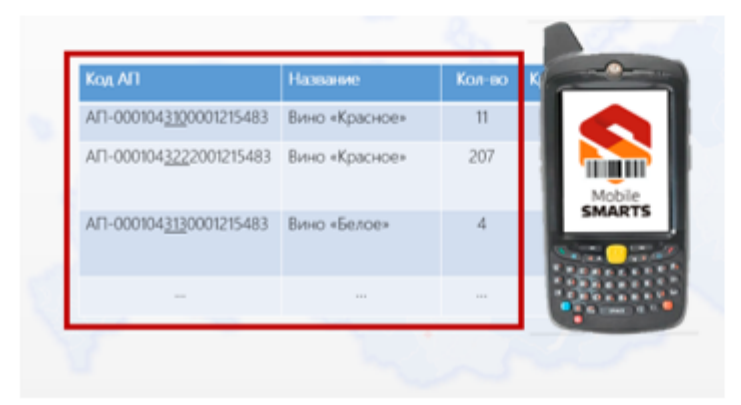

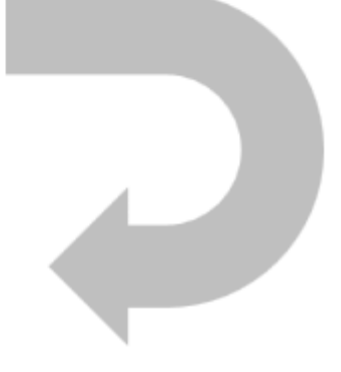

### Отгрузка с имеющимися остатками

Если настроена интеграция с АРМ ЕГАИС или бэк-офисом с остатками, или таблица остатков выгружена, то документ заполняется данными из этой таблицы. При сканировании ТСД пытается получать данные из таблицы. Если остатки найдены, то документ заполняется данными из таблицы остатков.

### Отгрузка по накладной

Из АРМа, 1С или из файла приходит ордер на подбор заказа. Ордер формируется в терминах номенклатуры, а не в конкретных коробках или бутылках (чтобы не ходить и не искать их на складе).

# Отгрузка по накладной в виде счета из учетной системы

В большинстве случаев ордер — это счет из учетной системы. В этом случае в нём заполнена только номенклатура и количество.

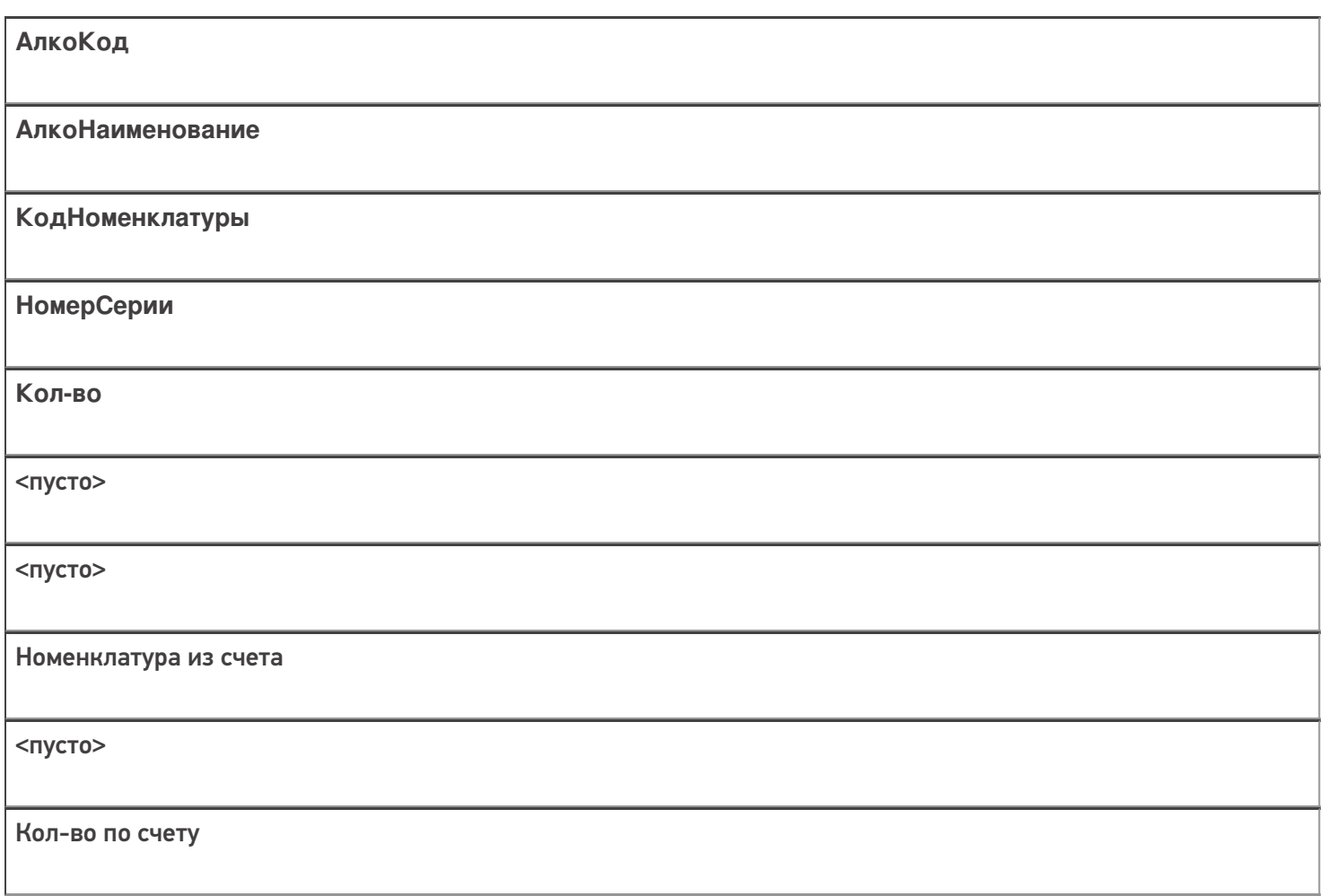

# Отгрузка по накладной в виде ордера из учетной системы

В ордере из учетной системы всегда присутствует АлкоКод и/или номенклатура и количество.

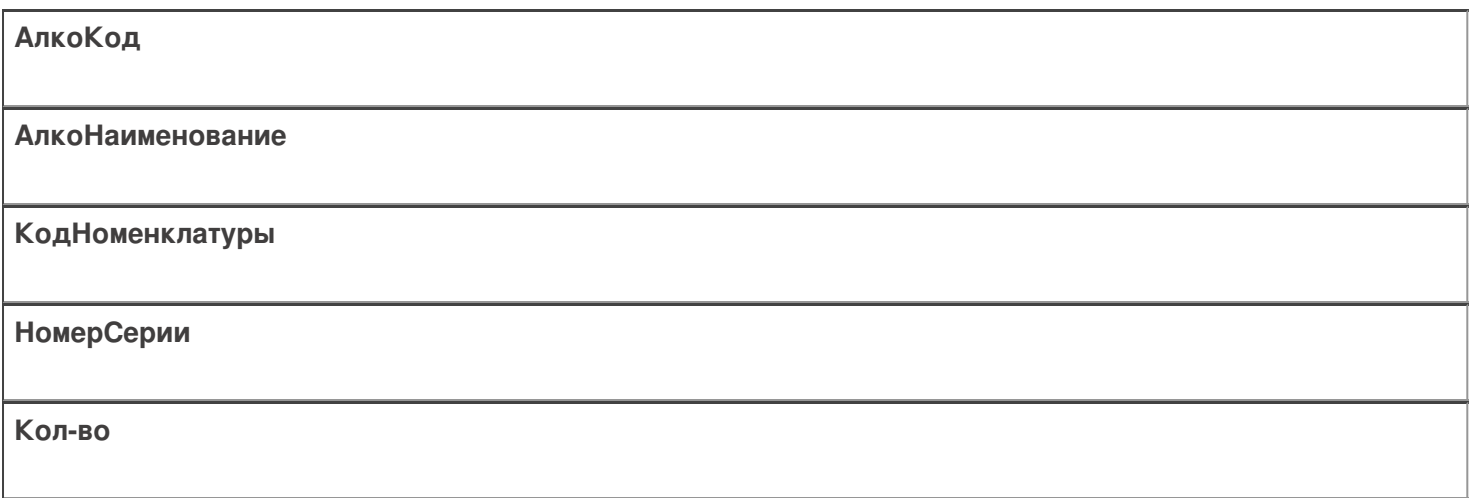

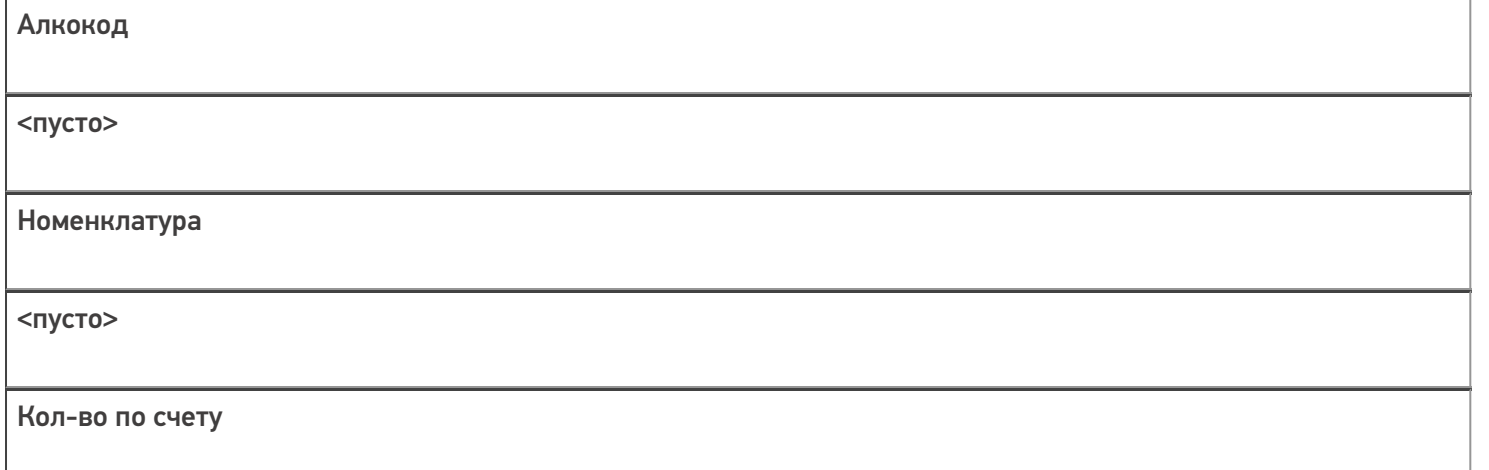

#### Отгрузка по алко-наименованию

Если накладная заполняется из АРМ ЕГАИС, то можно указать наименование алкоголя и отгрузить любой алкокод с таким наименованием.

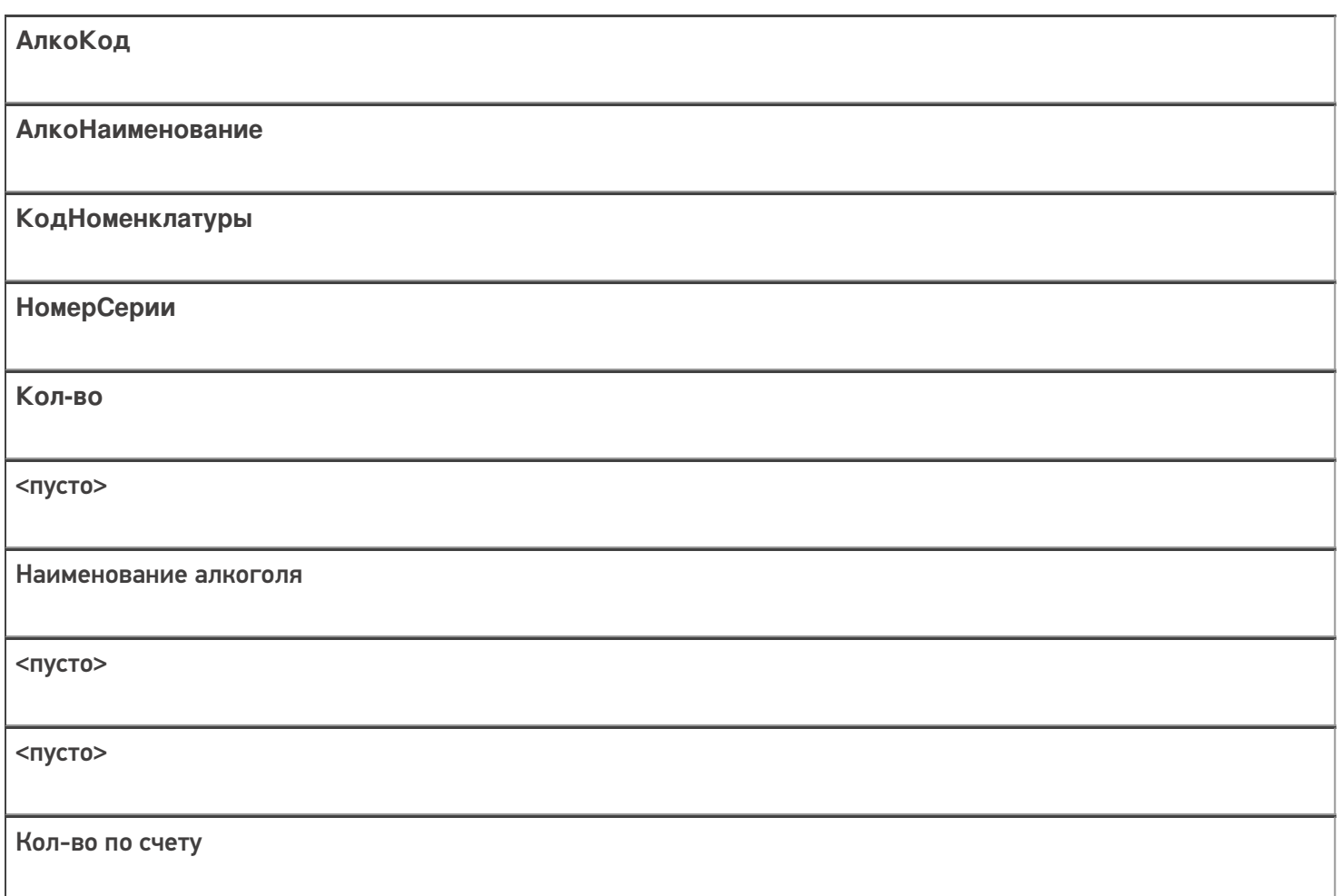

### Отгрузка по дате розлива или по формам А/Б (продукция конкретного завода или поставщика)

В ордере нет даты розлива или форм, но есть серия. Серии можно назначать по любому сочетанию интересующих полей, включая кондицию товара.

#### Отгрузка по любому сочетанию полей

Если накладная заполняется из АРМ ЕГАИС, то можно задать ордер по любому сочетанию 4х полей.

При любом типе отгрузки программа пытается заполнить все плановые строки документа данными остатков, найденными по штрихкоду. При этом, если сканировали палету или коробку, то программа пытается все

плановые строки заполнить данными по всему найденному алкоголю. В случае, если данные актуальны, в документ заносится весь алкоголь, полученный из штрихкода, если нет — ничего не заносится.

# Настройки

Коробки подбора:

- «Нет» коробки для **подбора** не используются;
- «Готовые этикетки» наклеиваются и сканируются заранее напечатанные этикетки **коробок подбора** или штрихкод уже находится на коробке;
- «Мобильная печать» этикетки **коробок подбора** печатаются на месте с помощью мобильного принтера.

# Отгрузка алкоголя на ТСД

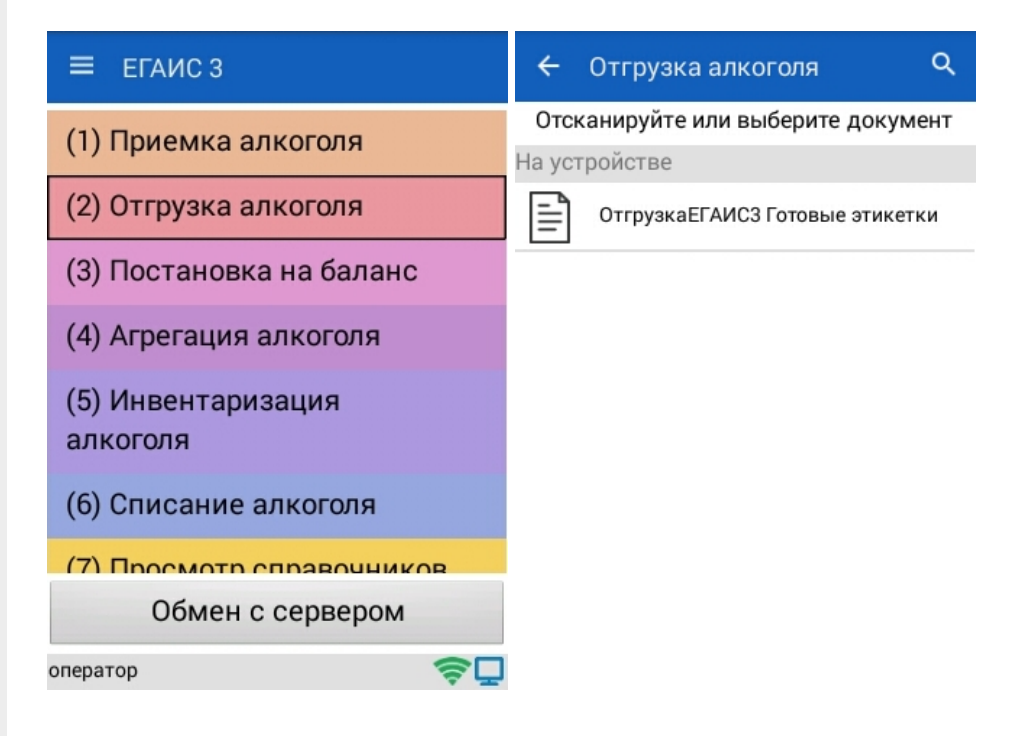

#### Главное меню

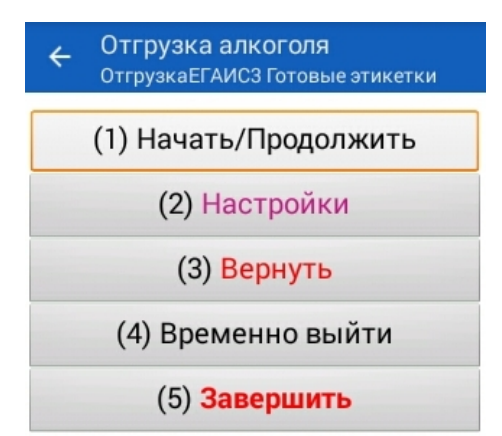

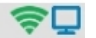

# Меню настройки

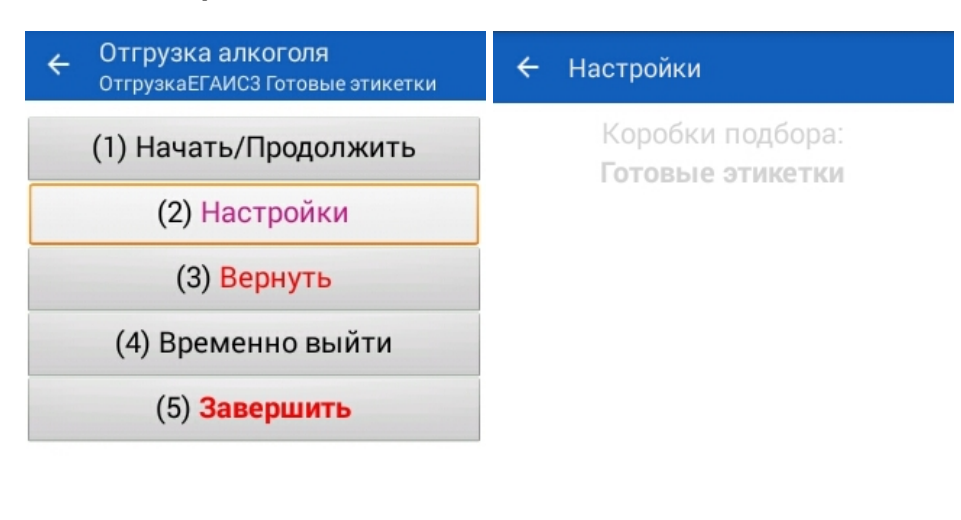

оператор

 $\mathbf{Q}$  oneparop

今口

# Сканирование контейнером

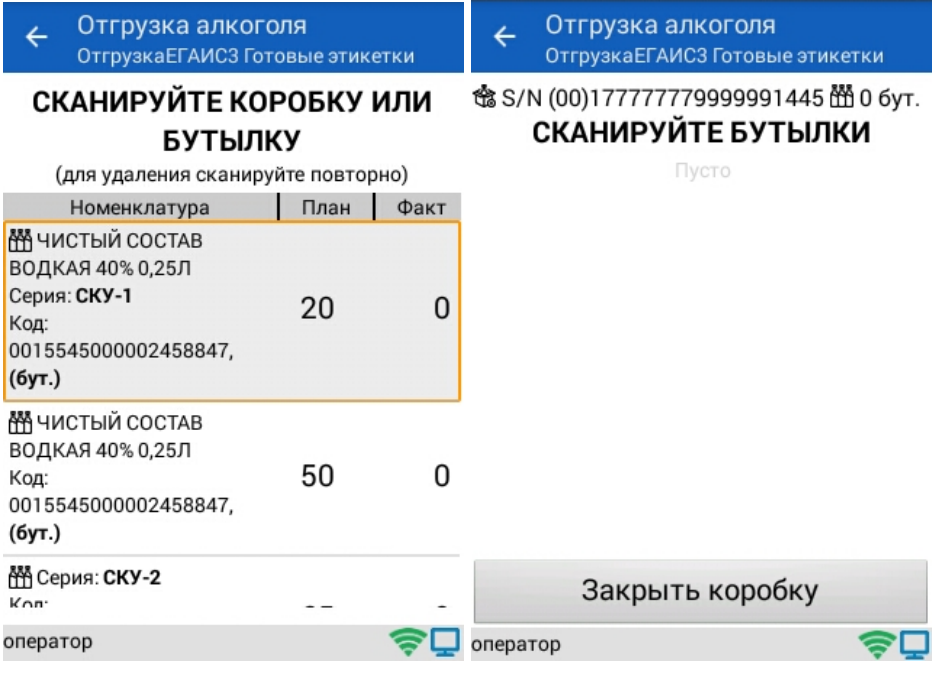

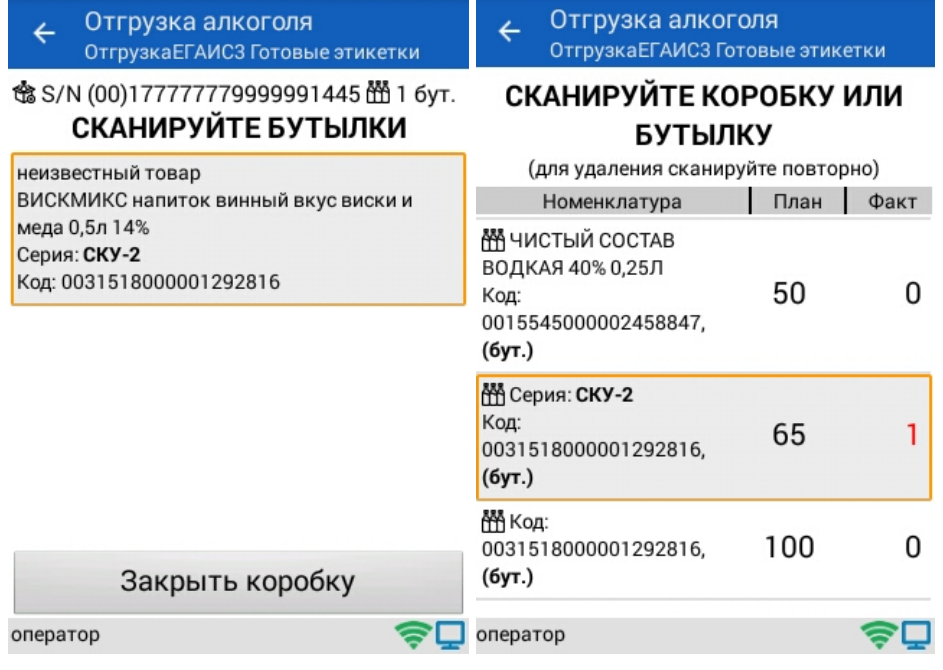

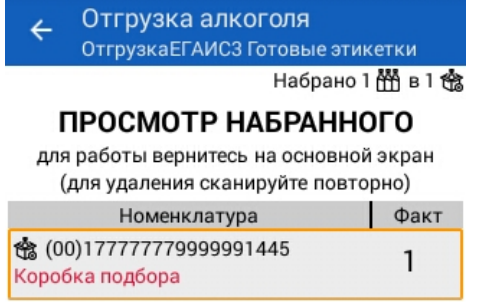

оператор

今口

# Сканирование поштучно

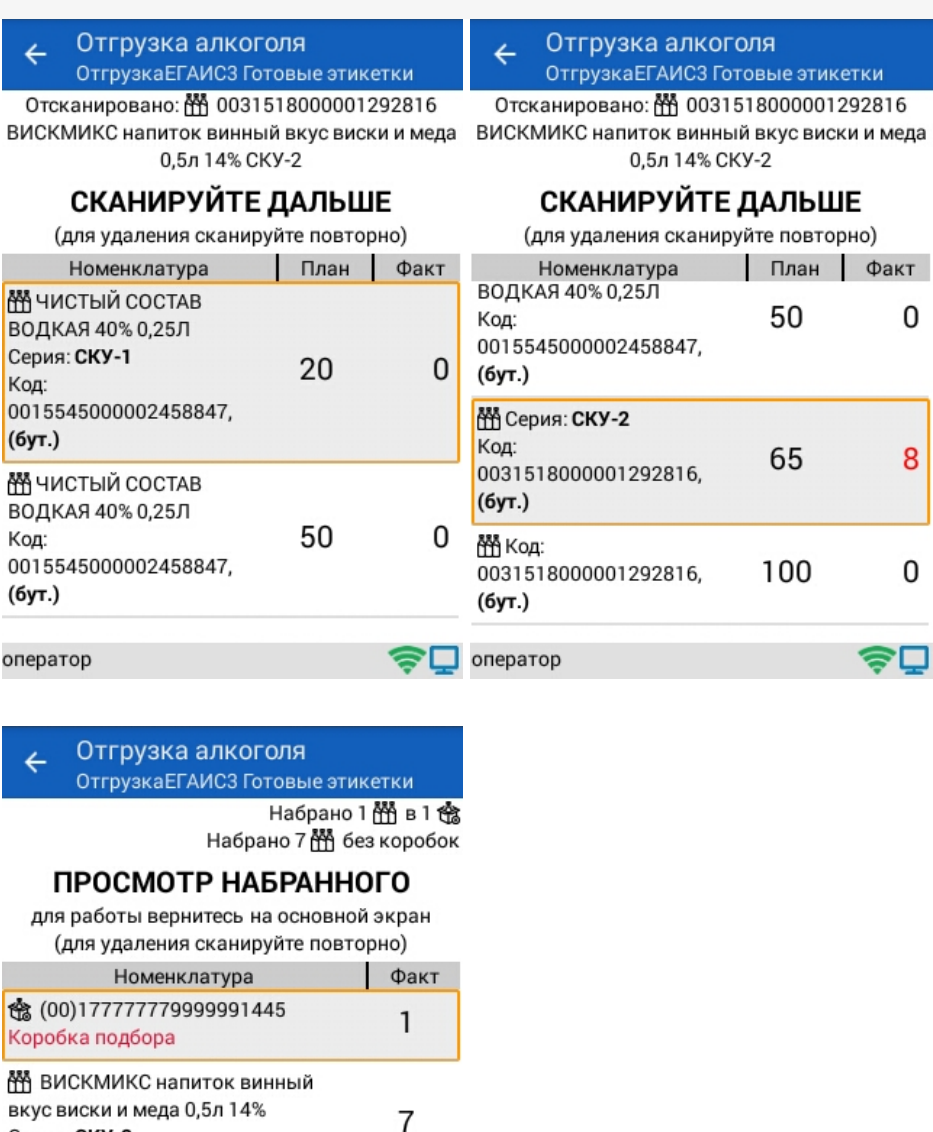

κи

0

8

0

оператор

Серия: СКУ-2

Код: 0031518000001292816

# 今口

#### **Смотрите также:**

- Операция [«Агрегация](https://www.cleverence.ru/support/44384/) алкоголя» в «ЕГАИС 3»
- Операция [«Инвентаризация](https://www.cleverence.ru/support/44468/) алкоголя» в «ЕГАИС 3»
- Операция [«Постановка](https://www.cleverence.ru/support/44462/) на баланс» в «ЕГАИС 3»
- Операция «Приемка алкоголя» в «ЕГАИС 3» режим [«Бутылки»](https://www.cleverence.ru/support/45098/)
- Операция «Приемка [алкоголя»](https://www.cleverence.ru/support/45100/) в «ЕГАИС 3» режим «Коробки и бутылки»
- Операция «Приемка алкоголя» в «ЕГАИС 3» режим [«Коробки»](https://www.cleverence.ru/support/45099/)
- Операция «Приемка [алкоголя»](https://www.cleverence.ru/support/45101/) в «ЕГАИС 3» режим «Полная проверка»
- Структура [документов](https://www.cleverence.ru/support/category:746/) «ЕГАИС 3»

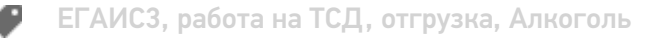

# Не нашли что искали?

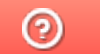

Задать вопрос в техническую поддержку